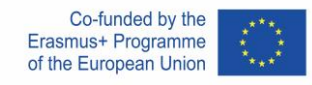

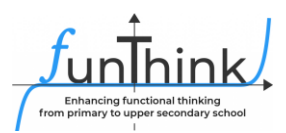

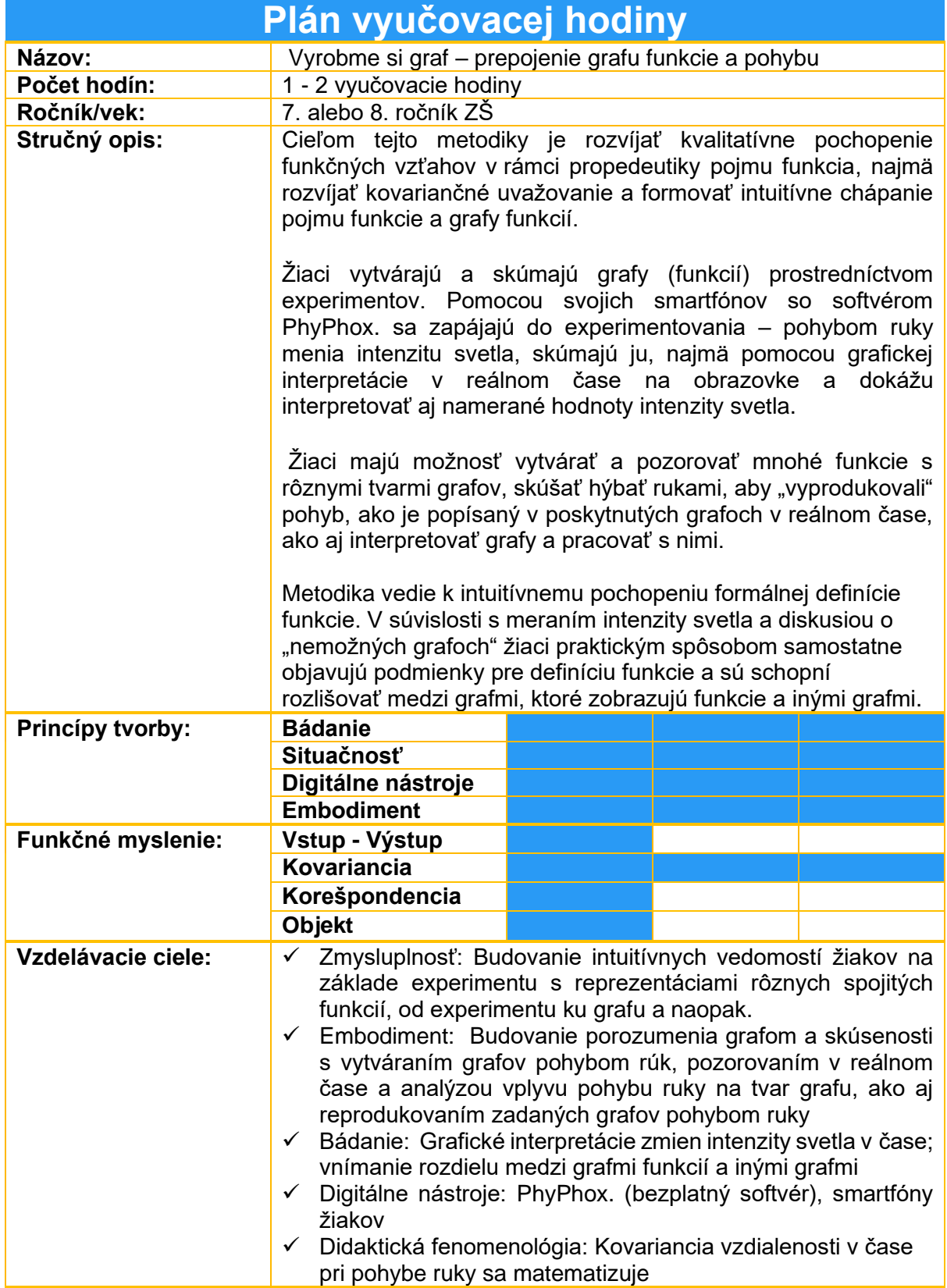

This material is provided by the **FunThink team**, responsible institution: Pedagogical University Krakow

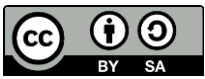

Unless otherwise noted, this work and its contents are licensed under a Creative Commons License [\(CC BY-SA 4.0\)](https://creativecommons.org/licenses/by-sa/4.0/). Excluded are funding logos and CC icons / module icons.

The European Commission's support for the production of this publication does not constitute an endorsement of the contents, which reflect the views only of the authors, and the Commission cannot be held responsible for any use which may be made of the information contained therein..

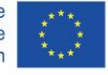

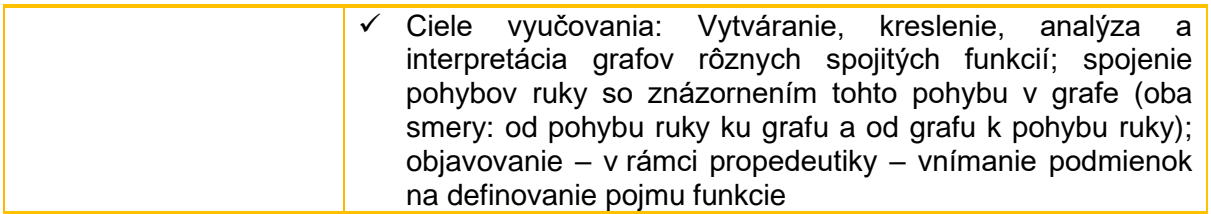

Pracovný list pre žiakov nájdete na konci tohto dokumentu.

## **Aktivity**

#### **Navrhované pomôcky/ materiály:**

- Mobilné smartfóny s nainštalovanou aplikáciou PHYPHOX.,
- stolný počítač/notebook s webovým prehliadačom,
- premietacie plátno, projektor,
- pracovný list.

#### **Odhadovaný čas:** 60-90 minút

Hodina sa vyučuje pomocou mobilných zariadení študentov a bezplatnej aplikácie PhyPhox..

Nižšie opisujeme, ako používať aplikáciu a ako zobraziť aplikáciu na projektore tak, aby bola viditeľné pre všetkých žiakov. Na obrázku 1 je zobrazené okno aplikácie PhyPhox.. Vyberieme si možnosť Light (Obrázok 2). Ak chcete zdieľať údaje zo smartfónu cez projektor, otvorte nastavenia (symbol troch bodiek vpravo hore) a vyberte možnosť označené na obrázku 3.

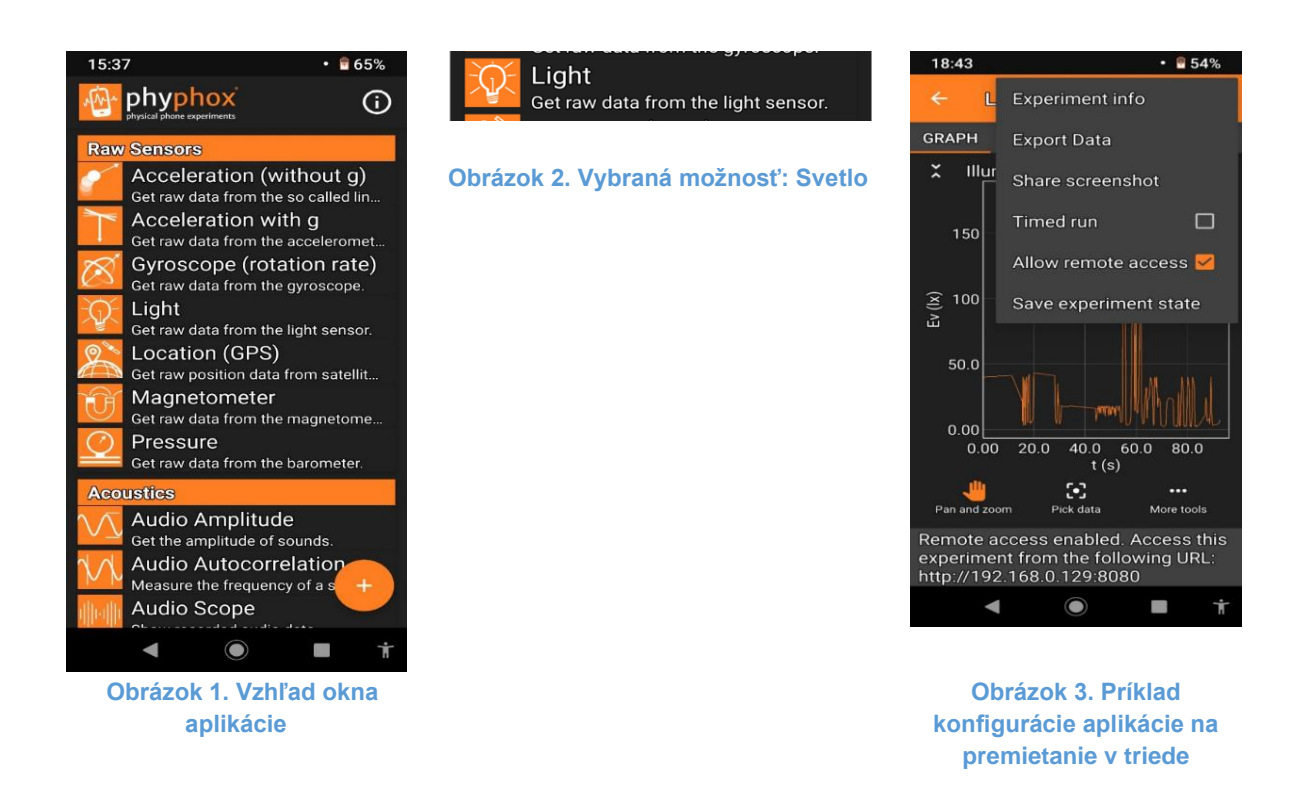

*Do internetového prehliadača na počítači pripojeného k projektoru zadajte adresu uvedenú v spodnej časti aplikácie (pozri obrázok 3). Nezabudnite, že smartfón by mal byť pripojený k sieti Wi-Fi, v ktorej pracuje počítač, alebo ak v triede nie je sieť Wi-Fi, zapnite hotspot na smartfóne a pripojte počítač k tejto sieti.*

Budeme používať svetelný senzor zakrytý rukou na zaznamenávanie zmien intenzity svetla za obdobie napr. 35 sekúnd. Tieto zmeny budeme zobrazovať a analyzovať na grafe vytvorenom v aplikácii na obrazovke projektora v triede.

## **Zapojenie**

# **Aktivita 1**

*Začíname meranie. Vybraný žiak pomaly pohybuje rukou nad telefónom (vzdialenosť 1 až 15 cm) napr. 35 sekúnd, pričom PhyPhox. zaznamenáva zmeny osvetlenia na osi y ako funkciu času t.*

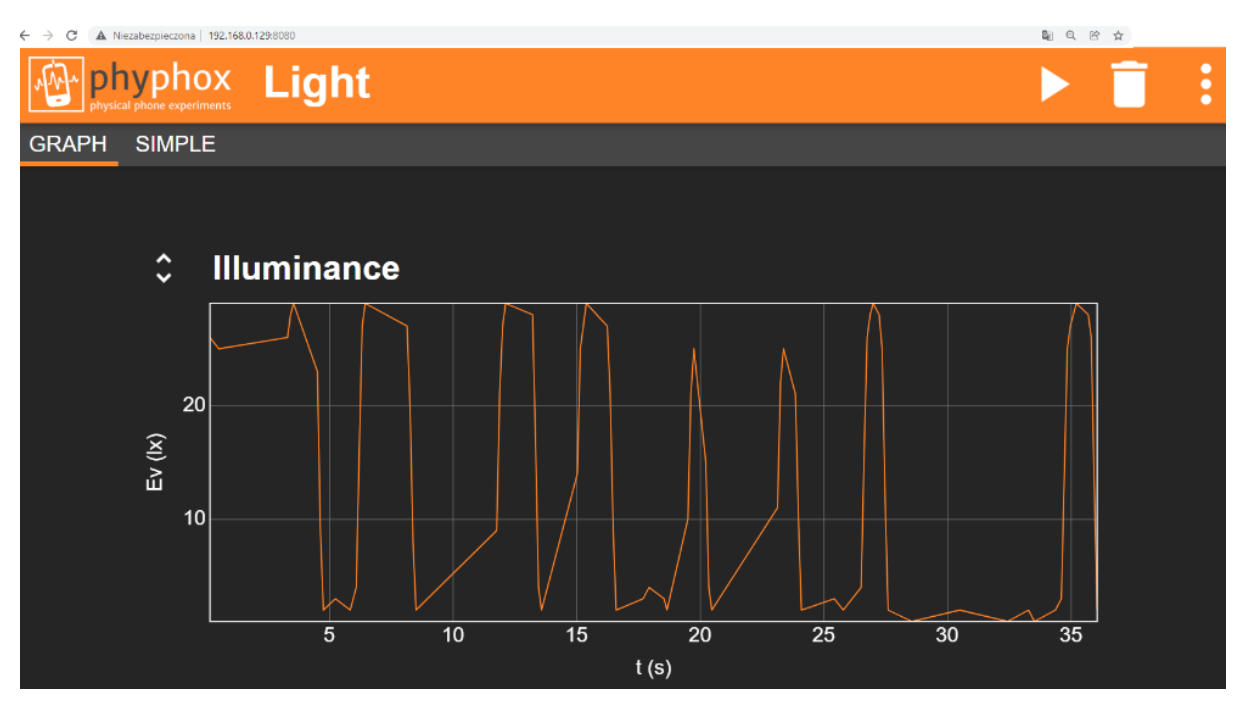

**Obrázok 4. Okno aplikácie počas merania viditeľné na obrazovke počítača/projektora.**

*V ďalšej fáze hodiny žiaci voľne experimentujú a všímajú si rôzne vzťahy. Žiaci odpovedajú na nasledujúce otázky:*

- *Ako vyzerá graf, keď sa otvorená ruka približuje, napr. konštantnou rýchlosťou, k senzoru a čoraz viac obmedzuje prístup svetla?*
- *Ako vyzerá graf, keď sa ruka vzďaľuje od senzora, napr. konštantnou rýchlosťou?*
- *Ako sa mení graf pri zrýchľovaní alebo spomaľovaní pohybu ruky?*
- *Čo sa stane, keď ruku zastavíte v určitej vzdialenosti, čím čiastočne zakryjete svetelný senzor?*
- *Čo sa stane, keď prestanete zakrývať svetelný senzor? Čo keď ho zakryjete úplne?*

#### **Aktivita 2**

*Každý žiak si vyberie na svojom smartfóne možnosť LIGHT v aplikácii PHYPHOX.. Žiaci pohybujú rukami nad svojimi smartfónmi a skúšajú vytvoriť graf, ktorý bol vytvorený a je zobrazený cez dataprojektor (obrázok 4).* 

### **Bádanie**

#### **Aktivita 3**

*Pomocou pohybu ruky a aplikácie PhyPhox vytvorte nasledovné grafy:*

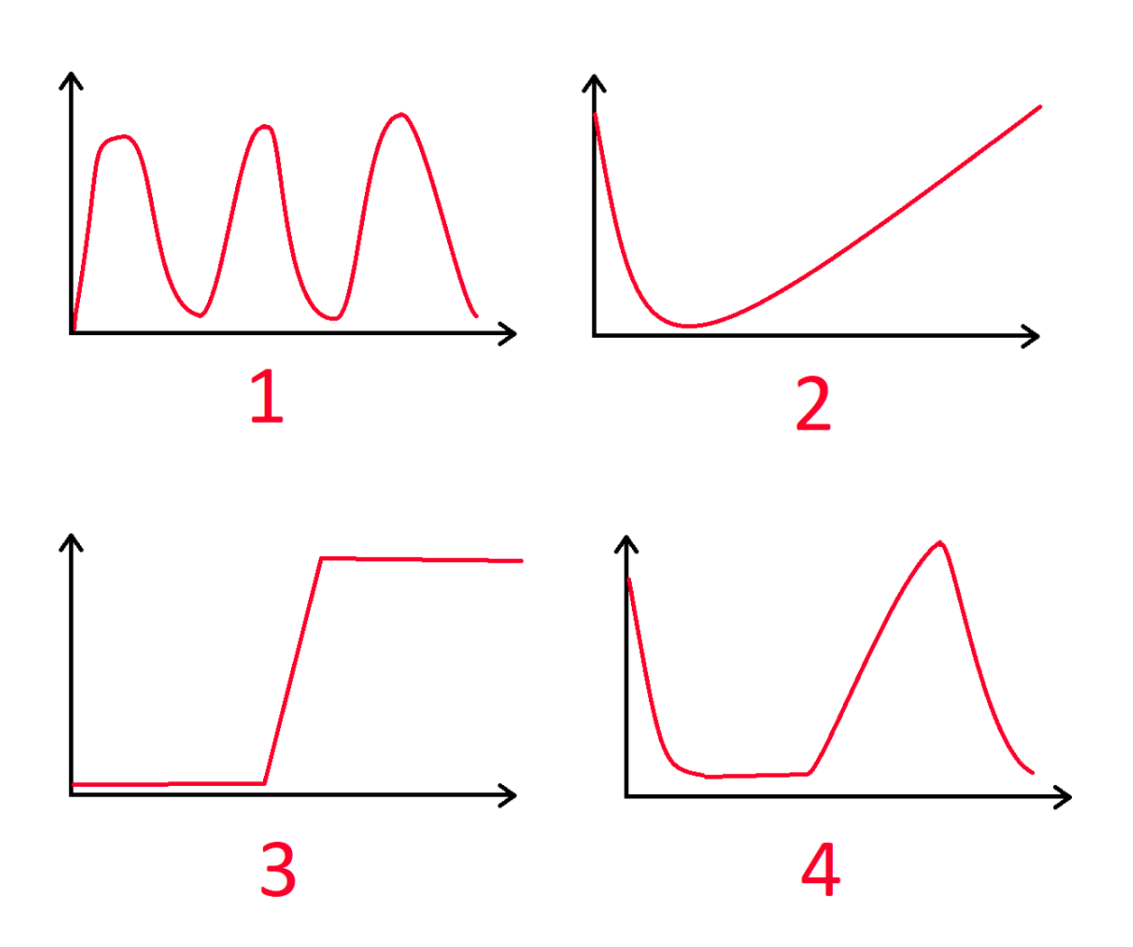

**Obrázok 5. Príklady grafov na vytvorenie pomocou možnosti LIGHT INTENSITY s programom PhyPhox..**

*Žiaci pracujú individuálne s aplikáciou PhyPhox. vo svojich smartfónoch. Každý žiak musí pohybovať rukami tak, aby vytvoril grafy na obrázku 5.*

*Žiaci si výsledky svojej práce ukladajú ako snímky obrazovky. Učiteľ individuálne, výberovo kontroluje prácu žiakov, ktorí predložili svoje screenshoty.*

### **Zapojenie / Skúmanie / Hodnotenie**

#### **Aktivita 4**

*Žiaci pracujú vo dvojiciach.*

- A. Nakreslite vlastný graf pomocou zakrývania svetelného senzoru na mobile a aplikácie PhyPhox..
- B. Nakreslite graf, ktorý nakreslil v predchádzajúcej úlohe váš spolužiak.

*Každý žiak má do zošita nakresliť vlastný graf intenzity svetla v čase so zaujímavým a originálnym tvarom (odlišným od grafov na obrázku 4 alebo 5). Ukáže ho svojmu kamarátovi vo dvojici. Úlohou spolužiaka je pomocou aplikácie nakresliť rovnaký graf.* 

*Žiak, ktorý vymyslel tvar, posúdi, či bola úloha vykonaná správne.*

*Žiak, ktorý ju vytvorí, posúdi, či sa úloha dá splniť. Na konci tejto aktivity žiaci nahlásia grafy, ktoré sa im nepodarilo vytvoriť. Tieto grafy v triede prediskutujeme so všetkými žiakmi a rozoberieme dôvody nezdaru.*

### **Skúmanie**

#### **Aktivita 5**

Pomocou pohybu ruky a aplikácie PhyPhox. vytvorte nasledovné grafy:

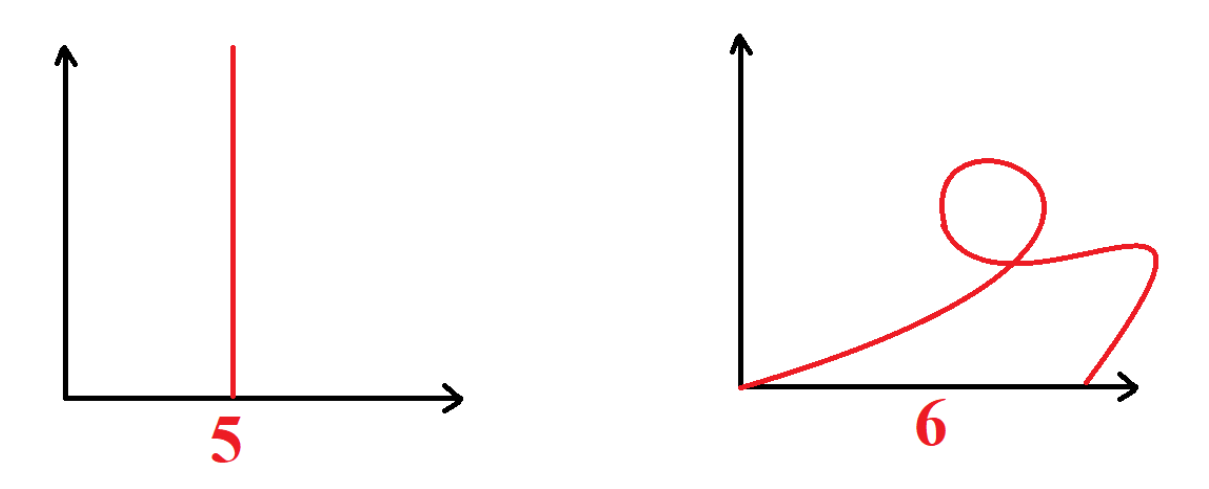

**Obrázok 6. Príklady grafov, ktoré nie je možné vytvoriť pomocou možnosti LIGHT INTENSITY v programe PhyPhox..**

*Ak sa neobjavia žiadne nerealizovateľné grafy, prípadne sa neobjavia grafy ako na obrázku 6, tak ich učiteľ uvedie. Očakávame, že žiaci najprv skúsia grafy vytvoriť a neskôr budú hľadať argumenty, prečo je nemožné tieto grafy vytvoriť.* 

*Žiaci diskutujú a vyjadrujú svoje názory a zdôvodnenia.*

*Žiaci zistia, že v týchto grafoch leží čas na vodorovnej osi, takže nie je možné vrátiť čas späť (č. 6), a tiež nie je možné zmerať nekonečné množstvo rôznych hodnôt svetla v jednom okamihu (č. 5), ba dokonca ani vo viacerých okamihoch (neformálne zistenie druhej podmienky definície funkcie - "práve jedno ").*

*Všimnú si tiež, že v každom okamihu existuje určitá intenzita svetla, ktorú môžeme určiť a zmerať, t. j. graf intenzity svetla v čase bude viditeľný v každom okamihu. (Neformálny objav prvej podmienky definície funkcie - "pre každé z definičného oboru existuje nejaká hodnota").*

#### **Aktivita 6**

Prečítajte si odporúčanú intenzitu svetla pre nasledujúce činnosti, preštudujte graf a zodpovedzte otázky:

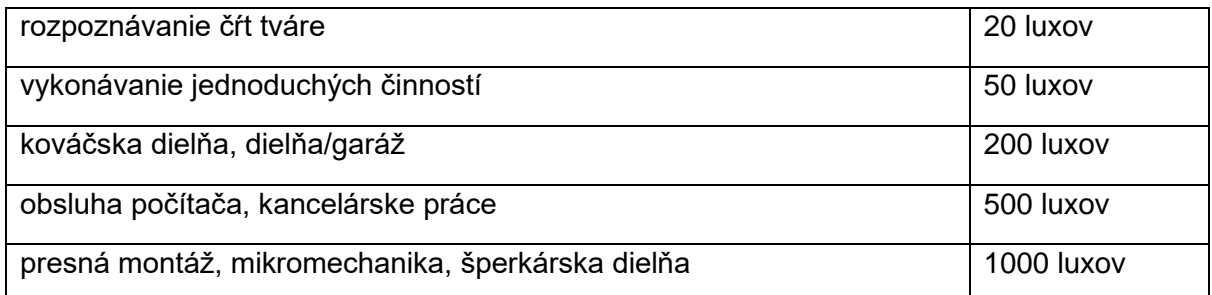

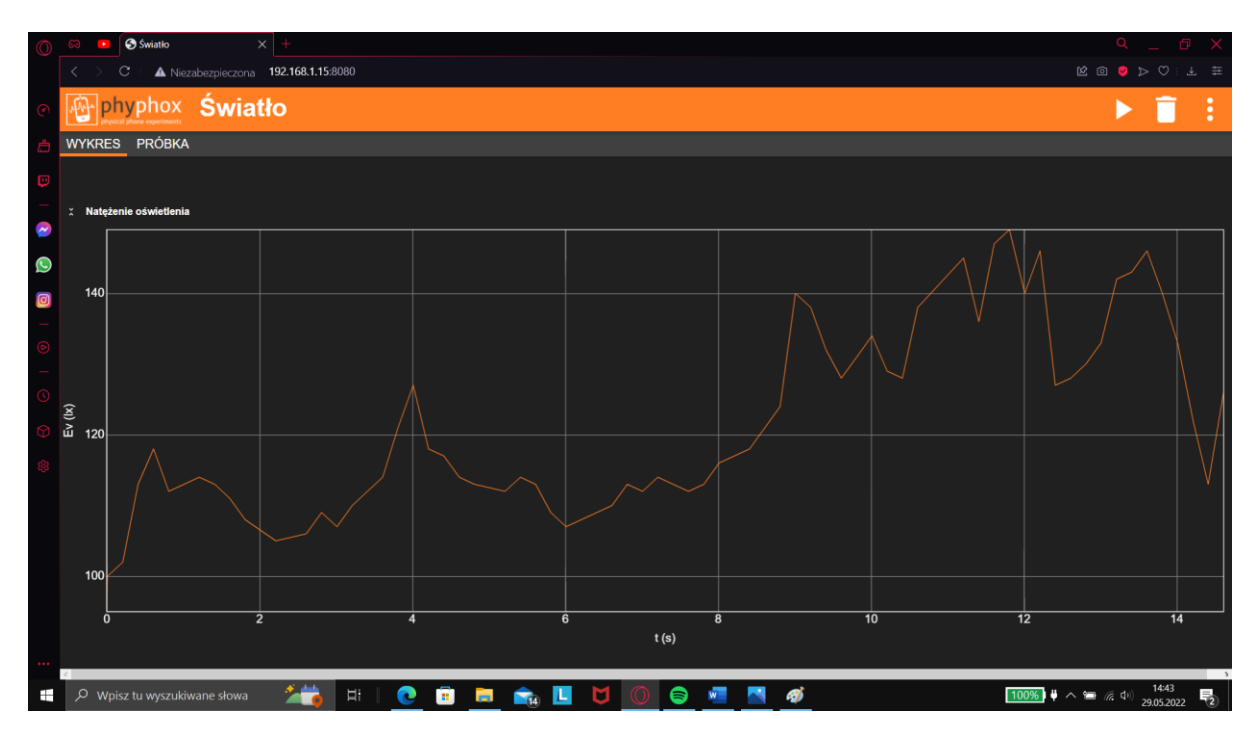

- A. Bola intenzita svetla v 6. sekunde dostatočná na kancelársku prácu?
- B. Kedy bola intenzita svetla dostatočná na prácu so šperkami?
- C. Aká bola najvyššia intenzita svetla počas tohto merania?
- D. Kedy bola intenzita svetla dostatočná na rozpoznanie čŕt tváre, ale už nepostačovala na jednoduché činnosti?
- E. Čo sa stalo s intenzitou svetla medzi 4. a 5. sekundou?
- F. Čo sa stalo s intenzitou svetla medzi 3. a 4. sekundou?

*Žiaci svoje odpovede zdôvodnia.*

#### **Aktivita 7**

*Vyzvite žiakov, aby v programe PhyPhox vytvorili graf, ktorý bude zobrazovať dostatok svetla na jednoduché úlohy, ale nedostatok svetla v garáži/dielni.*

*Učiteľ: Na čo musíte dávať pozor, aby ste tento graf vytvorili správne?*

*(Žiaci vytvoria ľubovoľný graf znázorňujúci intenzitu svetla v rozmedzí 50 luxov až 200 luxov)*

### **Rozšírenie**

#### **Aktivita 8**

*Po vykonaní vybraného merania exportujeme jeho číselné údaje. Spôsob exportu údajov je znázornený na obrázku 7.*

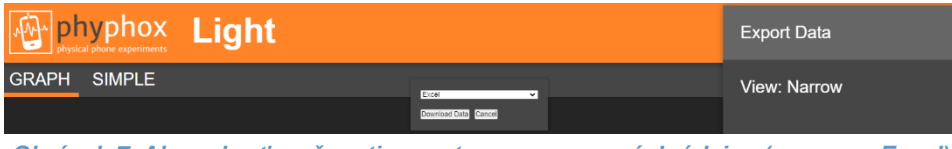

*Obrázok 7. Ako vybrať možnosti exportu nespracovaných údajov (napr. pre Excel)*

*To nám umožňuje pokračovať v práci s údajmi.* 

*Treba poznamenať, že údaje exportované v tomto formáte obsahujú veľmi veľký počet dvojíc (x,y).*

|                | Α                         | н                       |
|----------------|---------------------------|-------------------------|
| 1              | Time (s)                  | <b>Illuminance (Ix)</b> |
| $\overline{2}$ | 0                         | 1032.403687             |
| 3              | 0.421469906               | 1062.296265             |
| 4              | 0.935274333               | 1087.414917             |
| 5              | 1.554419073               | 1037.42749              |
| 6              | 1.656635635               | 979, 1512451            |
| 7              | 1,760736208               | 902,7887573             |
| 8              | 1,863095114               | 823.6624756             |
| 9              | 1,967237562               | 745,5412598             |
| 10             | 2.069268343               | 685.5062256             |
| 11             | 2,171321521               | 669.1787109             |
| 12             | 2.375662093               | 654, 1074829            |
| 13             | 2.479913864               | 640.2912598             |
| 14             | 2.688291312               | 624.7174683             |
| 15             | 2.790473135               | 604.8724976             |
| 16             | 2.892668343               | 584,7774658             |
| 17             | 2.994846156               | 607.8875122             |
| 18             | 3.097050375               | 646.571228              |
| 19             | 3.201133864               | 687,2650146             |
| 20             | 3.30593001                | 705,6012573             |
| 21             | 3.409071729               | 721,9287109             |
| 22             | 3,511218864               | 738,0050049             |
| 23             | 3.717591104               | 758.1012573             |
| 24             | 4.54394475                | 728,2087402             |
| 25             | 4.648126989               | 696.8099976             |
| 26             | 4,750288239               | 662.6474609             |
| 27             | 4.852869021               | 645.5662231             |
| 28             | 4.955047458               | 627.4799805             |
| 29             | 5.057233187               | 609.3949585             |
| 30             | 5.161316364               | 587,5412598             |
| 31             | 5,265481625               | 568,7012329             |
| 32             | 5.469873656               | 582.2662354             |
| 33             | 5.572110479               | 622,2049561             |
| 34             | 5.674290062               | 661.8937378             |
| 35             | 5 776459906               | <b>684 7525024</b>      |
|                | <b>Raw Data</b><br>þ<br>d | Metadata                |

**Obrázok 8. Zobrazenie dátových radov v programe Excel**

*Žiaci sa tak okrem grafu oboznámia aj s ďalšou reprezentáciou funkcie - množinou usporiadaných dvojíc - a na prechod od jednej reprezentácie k druhej využijú digitálne nástroje (tabuľky).*

*Takéto rady údajov môžeme dať žiakom alebo učiteľovi informatiky a požiadať žiakov, aby si doma alebo na hodinách informatiky nakreslili vlastné grafy (napr. v tabuľkovom procesore, pozri obrázok 9).*

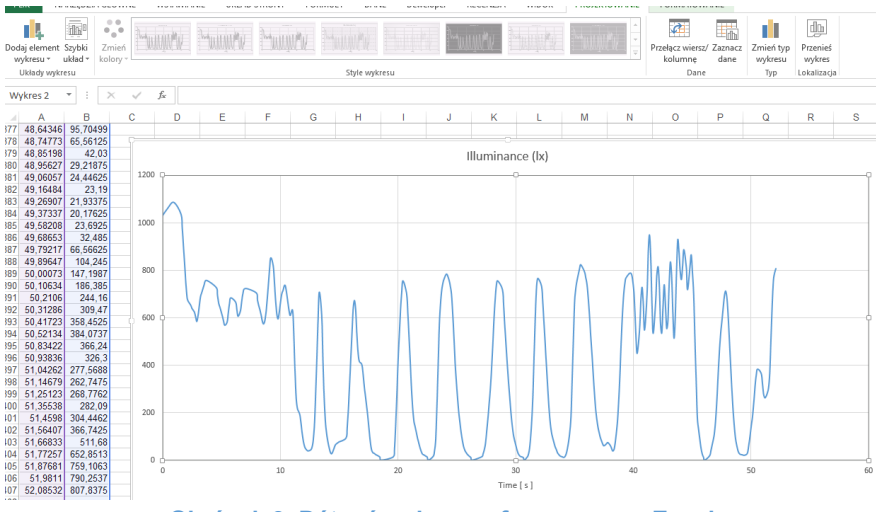

**Obrázok 9. Dátové rady a graf v programe Excel**

# **Metodika: Vyrobme si graf**

### **Aktivita 3: Nakresli graf v PhyPhoxe**

Pomocou pohybu ruky a aplikácie PhyPhox vytvorte nasledovné grafy:

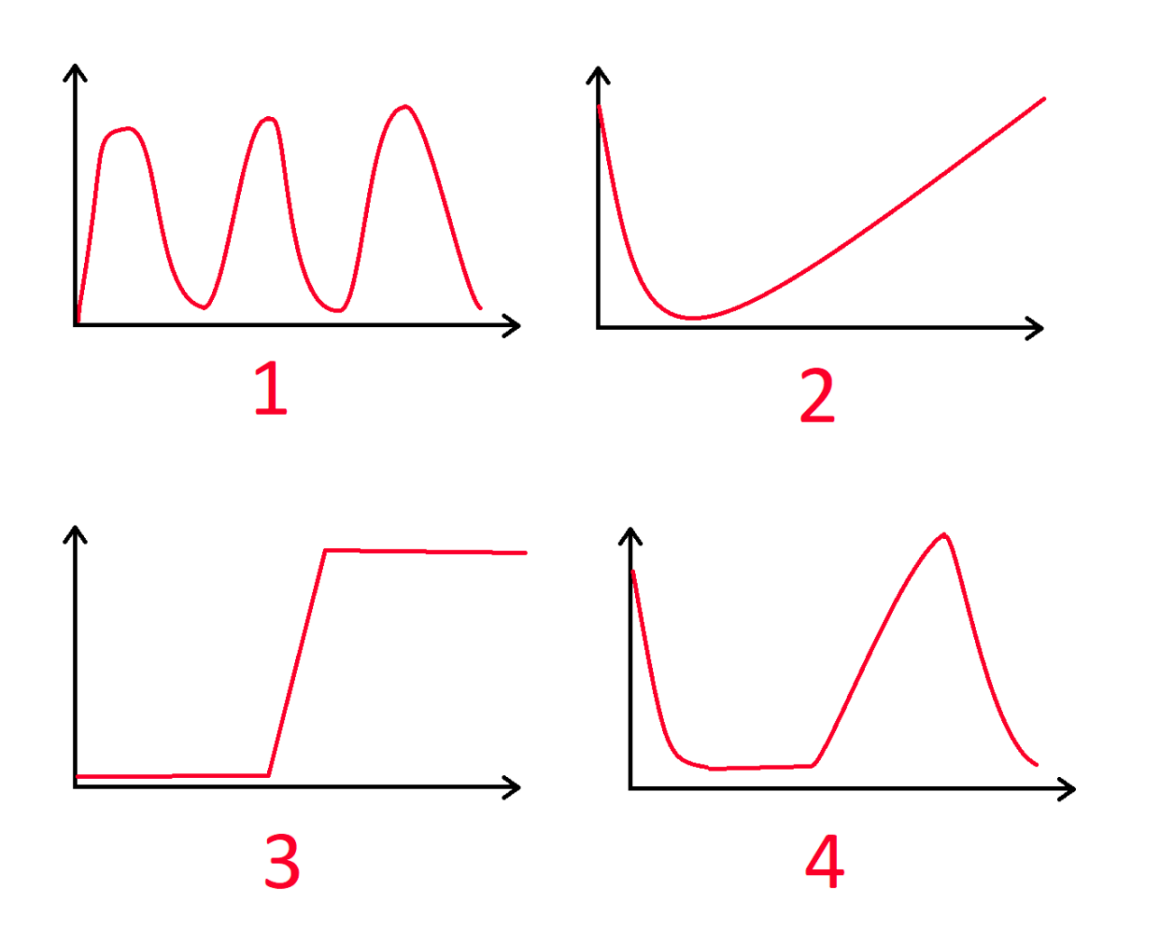

#### **Aktivita 4: Zadaj úlohu spolužiakovi**

A. Nakreslite vlastný graf pomocou zakrývania svetelného senzoru na mobile a aplikácie phyphox.

B. Nakreslite graf, ktorý nakreslil v predchádzajúcej úlohe váš spolužiak.

#### **Aktivita 5: Nakresli graf v PhyPhoxe**

Pomocou pohybu ruky a aplikácie PhyPhox vytvorte nasledovné grafy:

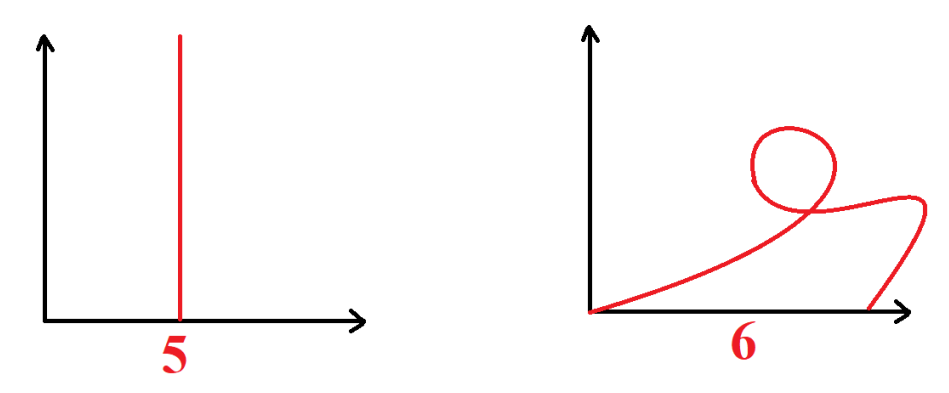

#### **Aktivita 6: Čítanie z grafu**

Prečítajte si odporúčanú intenzitu svetla pre nasledujúce činnosti, preštudujte graf a zodpovedzte otázky:

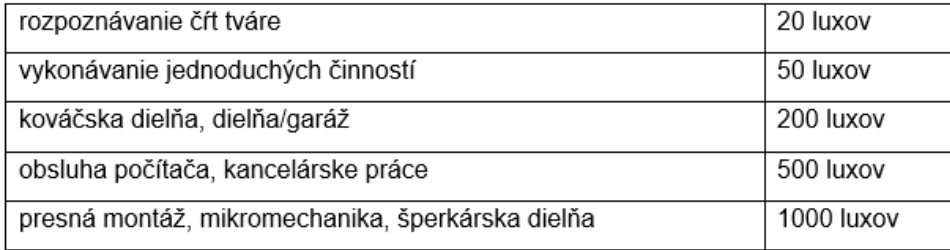

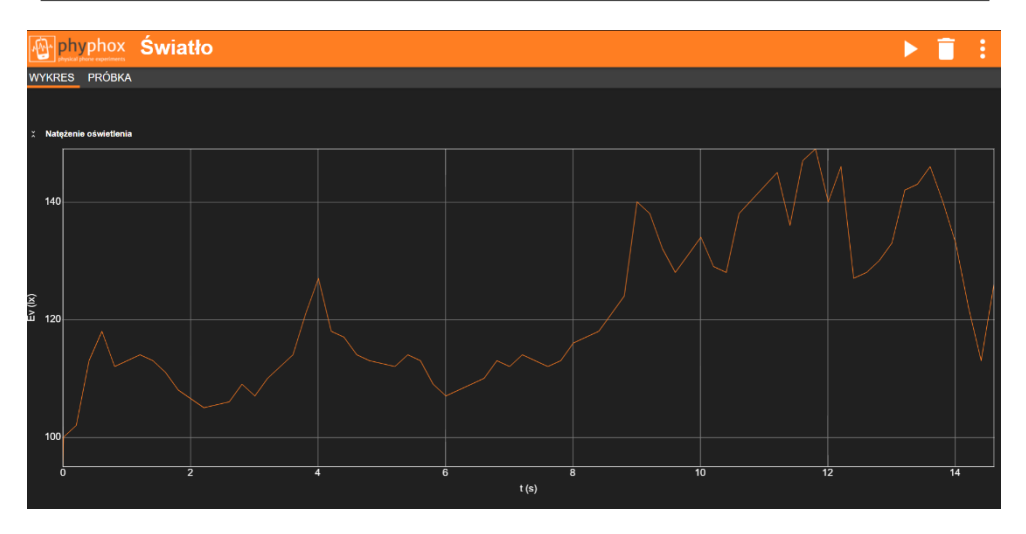

- A. Bola intenzita svetla v 6. sekunde dostatočná na kancelársku prácu?
- B. Kedy bola intenzita svetla dostatočná na prácu so šperkami?
- C. Aká bola najvyššia intenzita svetla počas tohto merania?
- D. Kedy bola intenzita svetla dostatočná na rozpoznanie čŕt tváre, ale nepostačovala na
- E. jednoduché činnosti?
- F. Čo sa stalo s intenzitou svetla medzi 4. a 5. sekundou?
- G. Čo sa stalo s intenzitou svetla medzi 3. a 4. sekundou?

#### **Aktivita 7: Vytvor graf tak, aby ...**

Vytvorte graf, ktorý spĺňa ďalšie podmienky, ktorý bude zobrazovať dostatok svetla na jednoduché úlohy, ale nedostatok svetla v garáži/dielni.